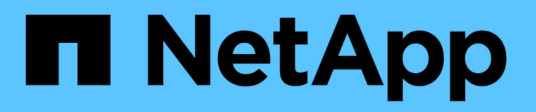

## **Gestión de API de REST con System Manager**

ONTAP 9

NetApp April 24, 2024

This PDF was generated from https://docs.netapp.com/es-es/ontap/concept\_rest\_overview.html on April 24, 2024. Always check docs.netapp.com for the latest.

# **Tabla de contenidos**

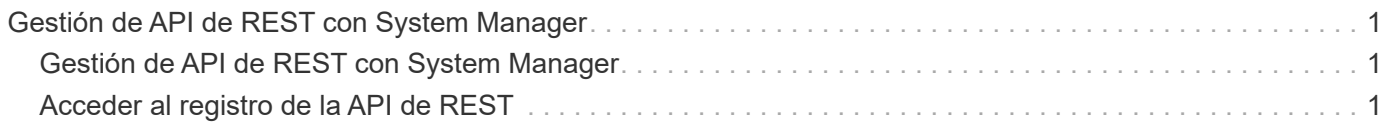

# <span id="page-2-0"></span>**Gestión de API de REST con System Manager**

## <span id="page-2-1"></span>**Gestión de API de REST con System Manager**

El registro de la API DE REST captura las llamadas API que System Manager emite a ONTAP. Puede utilizar el registro para comprender la naturaleza y la secuencia de las llamadas necesarias para realizar las distintas tareas administrativas de ONTAP.

### **Cómo System Manager utiliza la API de REST y el registro de la API**

Hay varias maneras en que System Manager envía las llamadas API DE REST a ONTAP.

#### **Cuándo utiliza System Manager las llamadas API**

Estos son los ejemplos más importantes de cuándo System Manager emite las llamadas a la API DE REST de ONTAP.

#### **Actualización automática de páginas**

System Manager emite automáticamente llamadas de API en segundo plano para actualizar la información mostrada, como en la página de la consola.

#### **Mostrar acción por usuario**

Se generan una o más llamadas API cuando se muestra un recurso de almacenamiento específico o una colección de recursos de la interfaz de usuario de System Manager.

#### **Actualizar la acción por el usuario**

Una llamada API se emite cuando se añade, modifica o elimina un recurso de ONTAP de la interfaz de usuario de System Manager.

#### **Volver a emitir una llamada API**

También puede volver a emitir manualmente una llamada API haciendo clic en una entrada de registro. Esto muestra la salida JSON sin configurar de la llamada.

### **Más información**

• ["Documentos de automatización de ONTAP 9"](https://docs.netapp.com/us-en/ontap-automation/)

## <span id="page-2-2"></span>**Acceder al registro de la API de REST**

Es posible acceder al registro que contiene un registro de las llamadas de la API DE REST de ONTAP que realiza System Manager. Al mostrar el registro, también puede volver a emitir llamadas API y revisar el resultado.

#### **Pasos**

1. En la parte superior de la página, haga clic en  $\leftrightarrow$  Para mostrar el registro de la API de REST. Las entradas más recientes se muestran en la parte inferior de la página.

- 2. A la izquierda, haga clic en **PANEL** y observe las nuevas entradas que se están creando para las llamadas API emitidas para actualizar la página.
- 3. Haga clic en **STORAGE** y, a continuación, en **Qtrees**.

Esto hace que System Manager emita una llamada de API específica para recuperar una lista de los qtrees.

4. Busque la entrada de registro que describe la llamada API que tiene el formato:

```
GET /api/storage/qtrees
```
Verá parámetros de consulta HTTP adicionales incluidos con la entrada, por ejemplo max records.

5. Haga clic en la entrada log para volver a emitir la llamada GET API y mostrar la salida JSON sin configurar.

Ejemplo

```
{
    "records": [
      {
        "svm": {
          "uuid": "19507946-e801-11e9-b984-00a0986ab770",
          "name": "SMQA",
        " links": {
            "self": {
              "href": "/api/svm/svms/19507946-e801-11e9-b984-00a0986ab770"
  }
          }
        },
        "volume": {
          "uuid": "1e173258-f98b-11e9-8f05-00a0986abd71",
        "name": "vol vol test2 dest dest",
        " links": {
            "self": {
              "href": "/api/storage/volumes/1e173258-f98b-11e9-8f05-
00a0986abd71"
            }
  }
        },
        "id": 1,
        "name": "test2",
      "security_style": "mixed",
        "unix_permissions": 777,
      "export policy": {
        "name": "default",
```

```
  "id": 12884901889,
         " links": {
            "self": {
               "href": "/api/protocols/nfs/export-policies/12884901889"
            }
          }
        },
      "path": "/vol vol test2 dest dest/test2",
        "_links": {
         "self": {
             "href": "/api/storage/qtrees/1e173258-f98b-11e9-8f05-
00a0986abd71/1"
          }
       }
      },
    \frac{1}{2},
      "num_records": 1,
      "_links": {
       "self": {
          "href":
"/api/storage/qtrees?max_records=20&fields=*&name=!%22%22"
       }
      }
    }
```
#### **Información de copyright**

Copyright © 2024 NetApp, Inc. Todos los derechos reservados. Imprimido en EE. UU. No se puede reproducir este documento protegido por copyright ni parte del mismo de ninguna forma ni por ningún medio (gráfico, electrónico o mecánico, incluidas fotocopias, grabaciones o almacenamiento en un sistema de recuperación electrónico) sin la autorización previa y por escrito del propietario del copyright.

El software derivado del material de NetApp con copyright está sujeto a la siguiente licencia y exención de responsabilidad:

ESTE SOFTWARE LO PROPORCIONA NETAPP «TAL CUAL» Y SIN NINGUNA GARANTÍA EXPRESA O IMPLÍCITA, INCLUYENDO, SIN LIMITAR, LAS GARANTÍAS IMPLÍCITAS DE COMERCIALIZACIÓN O IDONEIDAD PARA UN FIN CONCRETO, CUYA RESPONSABILIDAD QUEDA EXIMIDA POR EL PRESENTE DOCUMENTO. EN NINGÚN CASO NETAPP SERÁ RESPONSABLE DE NINGÚN DAÑO DIRECTO, INDIRECTO, ESPECIAL, EJEMPLAR O RESULTANTE (INCLUYENDO, ENTRE OTROS, LA OBTENCIÓN DE BIENES O SERVICIOS SUSTITUTIVOS, PÉRDIDA DE USO, DE DATOS O DE BENEFICIOS, O INTERRUPCIÓN DE LA ACTIVIDAD EMPRESARIAL) CUALQUIERA SEA EL MODO EN EL QUE SE PRODUJERON Y LA TEORÍA DE RESPONSABILIDAD QUE SE APLIQUE, YA SEA EN CONTRATO, RESPONSABILIDAD OBJETIVA O AGRAVIO (INCLUIDA LA NEGLIGENCIA U OTRO TIPO), QUE SURJAN DE ALGÚN MODO DEL USO DE ESTE SOFTWARE, INCLUSO SI HUBIEREN SIDO ADVERTIDOS DE LA POSIBILIDAD DE TALES DAÑOS.

NetApp se reserva el derecho de modificar cualquiera de los productos aquí descritos en cualquier momento y sin aviso previo. NetApp no asume ningún tipo de responsabilidad que surja del uso de los productos aquí descritos, excepto aquello expresamente acordado por escrito por parte de NetApp. El uso o adquisición de este producto no lleva implícita ninguna licencia con derechos de patente, de marcas comerciales o cualquier otro derecho de propiedad intelectual de NetApp.

Es posible que el producto que se describe en este manual esté protegido por una o más patentes de EE. UU., patentes extranjeras o solicitudes pendientes.

LEYENDA DE DERECHOS LIMITADOS: el uso, la copia o la divulgación por parte del gobierno están sujetos a las restricciones establecidas en el subpárrafo (b)(3) de los derechos de datos técnicos y productos no comerciales de DFARS 252.227-7013 (FEB de 2014) y FAR 52.227-19 (DIC de 2007).

Los datos aquí contenidos pertenecen a un producto comercial o servicio comercial (como se define en FAR 2.101) y son propiedad de NetApp, Inc. Todos los datos técnicos y el software informático de NetApp que se proporcionan en este Acuerdo tienen una naturaleza comercial y se han desarrollado exclusivamente con fondos privados. El Gobierno de EE. UU. tiene una licencia limitada, irrevocable, no exclusiva, no transferible, no sublicenciable y de alcance mundial para utilizar los Datos en relación con el contrato del Gobierno de los Estados Unidos bajo el cual se proporcionaron los Datos. Excepto que aquí se disponga lo contrario, los Datos no se pueden utilizar, desvelar, reproducir, modificar, interpretar o mostrar sin la previa aprobación por escrito de NetApp, Inc. Los derechos de licencia del Gobierno de los Estados Unidos de América y su Departamento de Defensa se limitan a los derechos identificados en la cláusula 252.227-7015(b) de la sección DFARS (FEB de 2014).

#### **Información de la marca comercial**

NETAPP, el logotipo de NETAPP y las marcas que constan en <http://www.netapp.com/TM>son marcas comerciales de NetApp, Inc. El resto de nombres de empresa y de producto pueden ser marcas comerciales de sus respectivos propietarios.